**Photoshop Mac 2018**

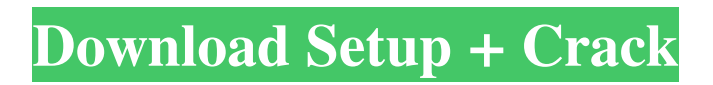

If you'd rather use the industry standard JPEG for a print run, you can convert the image to the Adobe RGB format. Find out how to use the Color Spaces dialog box (in Chapter 6) to do so. Photoshop's Basic Editing Tools Photoshop has three essential editing tools in the areas of image manipulation: the Dodge and Burn tools, the Levels tool, and the Curves tool. These tools are described in the next sections. Figure 13-3 offers a visual introduction to the tools. Figure 13-1 is a sample image and Figure 13-2 shows how the image looks with the Dodge and Burn tools enabled. \*\*Figure 13-3:\*\* The Dodge and Burn tools are basic tools used to manipulate

the tone of an image. Dodging and burning A common form of editing is to lighten or darken an area of an image. The Dodge and Burn tools accomplish this in the same way. However, these tools differ in that the Burn tool works opposite the Dodge tool, enhancing highlight areas while darkening shadow areas. To use the Dodge and Burn tools, follow these steps: 1. Choose Modify⇒Dodge or Modify⇒Burn from the top of the menu bar and select either the Dodge or Burn tool. 2. Click the area of an image that you want to lighten or darken. 3. When the tool becomes active, click the dark areas of your image to lighten them. 4. Click the areas you want to darken to darken them. 5. When the tool becomes active, click the highlights of your image to lighten them.

6. Click the areas you want to brighten to brighten them. 7. Hold down the Ctrl (Windows) or Cmd (Mac) key and paint over the areas you want to edit. To quickly lighten or darken any area of your image, press the B key (or choose Image⇒Adjust

Lighting⇒Brightness/Contrast or press Ctrl+0/⇒; on the Mac, choose

Edit⇒Brightness-Contrast), and select Lighten or Darken, as the image appears darkened or lightened. Levels This tool works in a similar way to Levels in Photoshop Elements, but it has more sophisticated controls that allow you to sharpen or soften specific parts of an image

**Adobe Photoshop Software Online Download Crack With Key [Mac/Win]**

How to open and save files on Mac There are many ways to work with images in the Elements. You can view, edit, resize, crop and many other features. And there are also ways to export your images, which we will discuss in this article. I found that sometimes it is easier to navigate using the keyboard. Using keyboard shortcuts makes it easier to use images in this editor. Below you can find a list of keyboard shortcuts and other features that can be used to manipulate images. Ctrl+A Select all Ctrl+C Copy selected content Ctrl+H Make selection active Ctrl+L Lock selection Ctrl+P Paste inside selection Ctrl+Y Copy selection Ctrl+X Cut selection Ctrl+A Select All Ctrl+C Copy selected content Ctrl+H Make selection active Ctrl+L Lock

selection Ctrl+Y Copy selection Ctrl+X Cut selection For example, you can use CMD+F (Find) and CMD+G (Go to) to move to a particular location. To use keyboard shortcuts, you need to know which menu to open. To find out which menu is used to select an image, for example, open the menu Window > Image, then click on the thumbnail of an image. For example, on the editor, it is Window > Image. If you have already visited the photo in the Elements, you can also find out the menu using View > Properties. This is similar to the menu Elements > Preferences > Image > Image Properties. If you have not found the Image menu, you can press CTRL +  $SHIFT + I$  to show a help window that contains the shortcuts for the different menus. View Menu You can move, crop

and rotate images in the editor by using the View menu. The View menu contains the following options: Crop Image If you want to crop an image, select a section of your image using the selection tool and move or drag the crop frame until it completely contains your selected image. When you have finished, you can use the Crop Image tool to save it as a JPEG, PNG, GIF or TIFF format image. For more information, see Crop Photos in Elements. Note that there are two other tools in the Crop Image menu; the Shrink and Fill tool and the Flip Horizontal and Flip Vertial tool. We will not discuss 05a79cecff

return new YtSection(getSection().getName(), EActionType.ACTIONS, getSection().getDefaultMode(), getSection().getDefaultDisplayMode(), getSection().isFallback()); } throw new IllegalArgumentException("Action section must be specified or fallback"); } public static EActionType getDefaultActionType() { return DEFAULT\_ACTION\_TYPE; } public static EActionType getFullwidthSection() { return FULLWIDTH\_ACTION\_TYPE; } public static EActionType getFullheightSection() { return FULLHEIGHT\_ACTION\_TYPE; }

## public static EActionType getDiagonalSection() { return DIAGONAL\_ACTION\_TYPE; } } An evaluation of the video quality of the EuroSTAR interprofessional education program. The programme that was designed for the first European Cooperation in Lifelong Learningfunded Interprofessional Education project, EuroSTAR is about interprofessional collaboration. It is based on Montessori pedagogical theory and has been implemented in 10 teaching institutions in three countries in Central Europe (Czech Republic, Germany and Poland). This study provides a preliminary evaluation of a video-based video quality assessment tool used as a basis for selecting predetermined key opinion leaders (KOLs)

and institutions to take part in the interprofessional collaboration programme and to select training materials. The authors explored whether an overall video quality score of the video clips presented in the educational programme was a suitable indicator of the quality of the video clips with regard to educational objectives. Quality criteria were content, graphic content, technical quality and overall score. The video score was calculated by two raters for educational clips showing the EuroSTAR programme and for training clips from the end of 2015. The video quality scores for these two types of clips showed the same range between 10.3 and 20.6. A significant difference in the video quality scores was found in favour of the EuroSTAR training clips.

The EuroSTAR programme is a successful interprofessional education programme that is feasible to design and implement. The overall video quality score of the video clips

**What's New In?**

Persistence of phosphorothioate oligonucleotides in cells in a sequenceindependent manner and via alternate pathways. Oligonucleotides (ODNs) with phosphorothioate linkages are emerging as a class of compounds with great therapeutic promise. Our previous in vitro studies revealed an intriguing phenomenon whereby these ODNs are chemically modified by forming persisting phosphorothioate linkages in the presence of cells [Hu et al. (1996)

Biochemistry 35, 4551-4562]. To further explore the impact of persisting phosphorothioate ODNs on the genome, we examined the persistence and metabolism of a mono-phosphorothioate ODN in HepG2 cells. We demonstrate that ODNs bearing a single phosphate modification persist for long time periods in cells, resulting in direct modification of DNA. The persistence is essentially sequence-independent and is not contingent on the presence of cytosine or 5-methyl-cytosine bases in the DNA. We further show that persistent ODNs are metabolized to various metabolites that are distinct from those formed from the parent ODN. The persistence of persistent ODNs does not appear to be mediated by an autophagic process, and, in

## contrast to our previous in vitro findings, this process is not enhanced by the presence of serum. Thus, a variety of metabolic processes contribute to the persistence of persistent ODNs in cells and must be carefully characterized prior to undertaking clinical trials.Q: Intuitive Explanation for Netwire/Cubic Spline Interpolation I'm trying to understand this intuitive explanation of netwire interpolation. According to this post, netwire has a (sic) internal representation that: Loops over the mesh via a user-defined wire. Splits the wire at every single vertex of the mesh. Interpolates over the vertices of the mesh. The original post does not provide any additional explanations so I assume it's just a part of the mathematics. I'm

trying to understand the whole picture

and hence this question. Can you explain the above in plain English? I do understand some parts but this explanation is too hard to understand for a non-mathematician. A: These are not the steps, but perhaps closer to the intuition: First, every wire is split by each vertex. The vertex is the original vertex and a new vertex is created that is connected to all of the faces

Minimum: OS: Windows 7, Windows 8, Windows 8.1, Windows 10 (32-bit) Processor: 2.0 GHz dual-core Memory: 1 GB RAM Graphics: DirectX 9 graphics card, compatible with Windows 7 Hard Drive: 1 GB available space Additional Notes: Graphics settings must be set to optimal quality, including "Best" settings for "Additional Display Information" Recommended:

## Related links:

<http://cursos-bonificados.com/?p=2189>

<https://www.silvercreekautobody.com/system/files/webform/kafalri902.pdf>

[https://www.kuettu.com/upload/files/2022/07/68OabdpfoLGuS8GOcjqG\\_01\\_796311ad5f3c13479ce76998a04a6e05\\_file.pdf](https://www.kuettu.com/upload/files/2022/07/68OabdpfoLGuS8GOcjqG_01_796311ad5f3c13479ce76998a04a6e05_file.pdf) <https://hinkalidvor.ru/embedded-opentype/>

- <https://wanoengineeringsystems.com/photoshop-11-0/>
- <http://www.ressn.com/adobe-photoshop-cc-2019-free-download/>
- <https://ameppa.org/wp-content/uploads/2022/07/ioanmar.pdf>

<https://anticonuovo.com/wp-content/uploads/2022/07/acklqua.pdf>

<http://saddlebrand.com/?p=35841>

<https://cambodiaonlinemarket.com/photoshop-elements-2020-free-download/>

[https://whatchats.com/upload/files/2022/07/RgZaRe3EBi7PLysh1VM1\\_01\\_796311ad5f3c13479ce76998a04a6e05\\_file.pdf](https://whatchats.com/upload/files/2022/07/RgZaRe3EBi7PLysh1VM1_01_796311ad5f3c13479ce76998a04a6e05_file.pdf)

[https://loot-lo.com/wp-content/uploads/2022/07/explosion\\_brushes\\_photoshop\\_free\\_download.pdf](https://loot-lo.com/wp-content/uploads/2022/07/explosion_brushes_photoshop_free_download.pdf)

<https://nucleodenegocios.com/free-download-adobe-photoshop-for-android/>

<http://escortguate.com/photoshop-elements-free-version/>

<https://delcohempco.com/2022/07/01/photoshop-cc-2019/>

<https://www.shopizzo.com/watercolor-brushes-free-download/>

<https://grxgloves.com/download-adobe-photoshop-cs6-extended-20-0-for-windows-software-32-bit/> <http://www.medvedy.cz/free-kodak-easyshare-software-download-free-software-downloads-reviews-softpedia/> [https://look-finder.com/wp-content/uploads/2022/07/Gothic\\_for\\_Free\\_\\_Google\\_Fonts.pdf](https://look-finder.com/wp-content/uploads/2022/07/Gothic_for_Free__Google_Fonts.pdf) <https://footpathschool.org/2022/07/01/adobe-photoshop-cs2-crack-full-version-free-download-version/>